# **TP N° 29 : ETUDE D'UN OSCILLATEUR QUASI-SINUSOÏ DAL**

# **I. Principe.**

Le but de ce TP est de montrer qu'il est possible de réaliser un oscillateur quasi-sinusoïdal avec un circuit (r,L,C) série et une « résistance négative » - R' (figure 1 ou 2), à condition que R' soit légèrement supérieure à r .

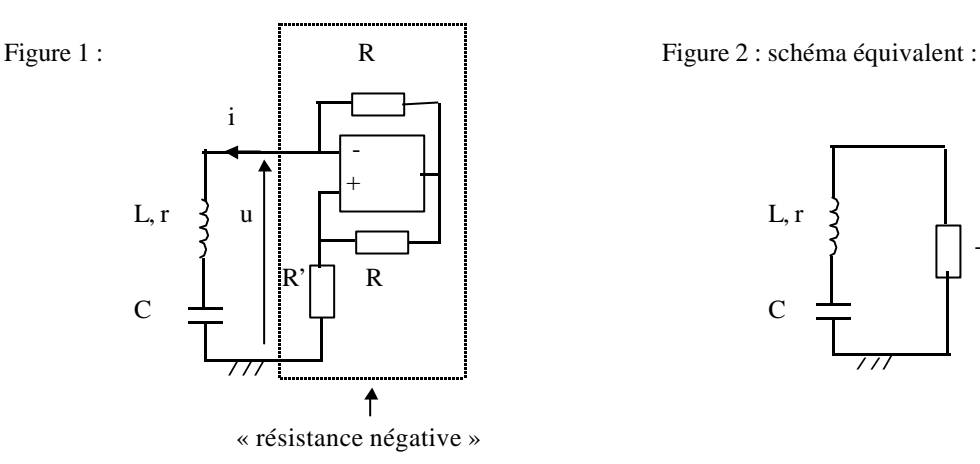

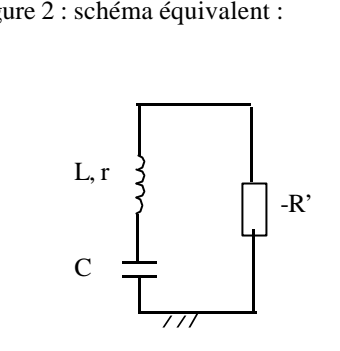

#### 1. Dipôle à effet de résistance négative.

En considérant l'A.O. idéal, montrer qu'en régime linéaire  $u = R'$  i (figure 1) et expliquer l'appellation de « résistance négative », justifier ainsi le schéma équivalent (figure 2).

#### 2. Etude théorique.

On établit facilement, en régime linéaire, l'équation différentielle :

$$
\ddot{u}_c + \frac{r - R'}{L} \dot{u}_c + \frac{1}{LC} u_c = 0.
$$

Soit 
$$
\ddot{u}_c + \frac{\omega_0}{Q} \dot{u}_c + \omega_0^2 u_c = 0
$$
 où la pulsation proper est  $\omega_0 = \frac{1}{\sqrt{LC}}$  et le facteur de qualité est  $Q = \frac{1}{r - R'} \sqrt{\frac{L}{C}}$ .

Rappelons le principe de la naissance et de la stabilisation des oscillations pour R' légèrement supérieur à r :

- la naissance des oscillations est assurée par un déséquilibre initial,
- ces oscillations sont amplifiées tant que l'A.O. fonctionne linéairement ( $Q < 0$ ),
- puis l'A.O. sature et on a une succession d'amortissement et d'amplification, bien représentée par le modèle de Van der Pol, assurant la stabilisation des oscillations.

On pourra se reporter aussi au cours de mécanique chapitre VI : Oscillateurs ; paragraphe V : Oscillateur auto-entretenu.

## **II. Etude de la naissance des oscillations.**

Il s'agit d'un régime transitoire qu'on ne peut observer qu'à l'oscilloscope à mémoire ou à l'ordinateur. C'est cette deuxième méthode que nous utilisons ici, à l'aide du logiciel Synchronie.

## 1. Réalisation du montage.

Commencer par réaliser la « résistance négative ». Deux A.O. étant nécessaires pour le montage du IV, on utilisera ici un des étages de « l'A.O. double » TL082 dont le brochage est rappelé ci-après. On prendra  $R = 10 k\Omega$ ; la résistance R' est une boîte à décades.

On dispose pour L et C de deux boîtes à décades :

- fixer sur la boîte de capacités  $C = 500$  nF, contrôler cette valeur au capacimètre;
- fixer L = 200 mH sur la boîte d'inductances et mesurer à l'ohmmètre la résistance correspondante r .

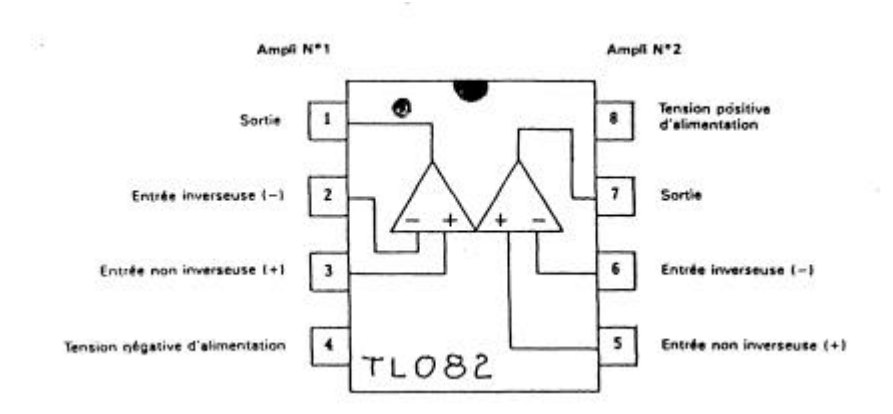

Réaliser alors le montage ci-dessous :

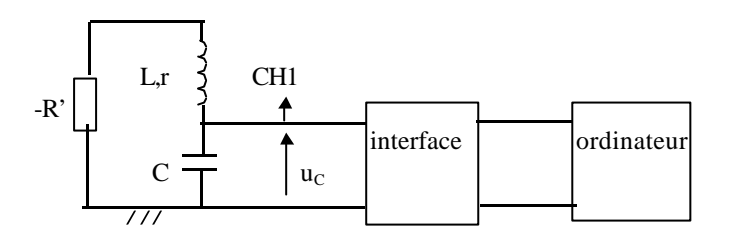

(interface entre l'entrée analogique EA0 et la masse)

Remarque : pour minimiser le « bruit », on emploiera des fils courts (et on pourra éventuellement relier les boîtiers des résistances, inductance et capacité à la masse).

#### 2. Evaluation de la valeur de  $R_{\text{min}}$  permettant l'auto-entretien.

A partir de  $R' = 0$  augmenter progressivement la valeur de  $R'$  et montrer que des oscillations d'allure sinusoïdale apparaissent sur l'écran de l'oscilloscope pour R'<sub>min</sub> légèrement supérieur à r. Mesurer la période de ces oscillations et comparer à la valeur attendue (on justifiera cette dernière).

Observer que pour R' trop élevée les oscillations se déforment.

## 3. Paramétrage du logiciel Synchronie.

Dans le menu *paramètres* :

- sous-menu *acquisition* : on fixe :
- *réglages*
	- *points : 2000 moyenne : 1*
	- *répéter : 1*
	-
- *durée*
	- *échantillon : 25 µs*
- *déclenchement*
	- *source : aucune*
- sous-menu *options acquisition* :
- *afficher les mesures acquises simultanément .*
- sous-menu *entrées A/D* :
- *entrée EA0 :*

```
nom : uc
unité : V
fenêtre 1
mode automatique
calibre : –10/+10
```
4. Acquisition à l'ordinateur.

On désire visualiser la naissance et l'entretien des oscillations. Pour cela, il faut un régime de croissance suffisamment rapide lors du passage de  $R' < R'_{min}$  à  $R' > R'_{min}$ . On procédera à quelques essais visualisés sur l'écran de l'oscilloscope.

Lorsque les valeurs choisies paraissent correctes, acquérir (touche F10) tout en passant simultanément de R' < R'<sub>min</sub> à R' > R'<sub>min</sub> (l'opération est délicate et il faut plusieurs essais).

Faire en sorte que la courbe occupe la plus grande partie de l'écran ( *échelle manuelle en Y* à régler dans le sous-menu *fenêtres* ).

## Remarque.

La tension de décalage éventuellement visible sur l'enregistrement est due à la tension d'offset de l'A.O. qu'il faudrait compenser à l'aide d'un potentiomètre de 10 kΩ monté comme suit (se reporter au brochage page 2). Nous n'effectuerons pas cette correction.

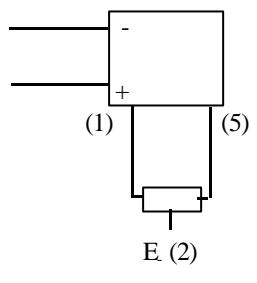

# 5. Résultats.

On rappelle que le facteur de qualité peut-être évalué expérimentalement, lors de la phase d'amplification, à l'aide de la relation :

$$
Q = \frac{\pi p}{\ln\left(\frac{u_c(t)}{u_c(t+pT)}\right)}
$$

où p est un nombre d'oscillations choisi et T la pseudo-période.

Evaluer expérimentalement le facteur de qualité : pour ne pas être gêné par le décalage dû à la tension d'offset, on mesurera en réalité 2  $u<sub>C</sub>$  (t) et 2 u<sub>C</sub> (t+pT), à l'aide du réticule utilisé en mesure relative, en considérant que l'amplification est négligeable sur une demipériode.

Comparer à la valeur attendue la valeur de R' choisie est à contrôler à l'ohmmètre):

$$
Q = \frac{1}{r - R'} \sqrt{\frac{L}{C}}.
$$

# **III. Analyse spectrale du régime permanent.**

1. On désire acquérir le signal entretenu (régime permanent) obtenu pour  $R_{min}^{\prime}$ .

Pour sauver l'acquisition précédente, dans le menu *outil* choisir *copier une variable ,* copier la *source* (uc) dans *destination...* (à nommer uc1 par exemple) et dans *courbes* afficher uc1 dans la fenêtre 2 .

Paramétrer cette fois la durée à *5 µs* et procéder à l'acquisition en fenêtre 1.

Pour libérer la fenêtre 1 pour une nouvelle acquisition, réitérer l'opération précédente : copier la *source* (uc) dans *destination...* (à nommer uc2 par exemple) et dans *courbes* afficher uc2 dans la fenêtre 3 .

Se placer alors dans le menu *Traitement* sous-menu *Analyse de Fourier .*

Sélectionner le signal à analyser ( uc2 ) et sélectionner une période par *période* (ne pas sélectionner le mode automatique).

Procéder à l'analyse en demandant le calcul.

S'affiche alors le spectre de fréquences du signal.

On peut dilater l'échelle des fréquences dans *fenêtres* en sélectionnant la fenêtre d'analyse correspondante (fenêtre d'analyse 1).

Vérifier que l'oscillateur est quasi-sinusoïdal : comparer la valeur affichée de la fréquence à celle attendue (on justifiera cette dernière), vérifier que l'amplitude de la composante obtenue est celle du signal (mesures à l'aide du réticule).

2. Acquérir cette fois le signal entretenu (régime permanent) obtenu pour R' beaucoup plus grand, le signal observé à l'oscilloscope étant triangulaire.

Pour libérer la fenêtre 1 pour une nouvelle acquisition, réitérer l'opération précédente : copier la *source* (uc) dans *destination...* (à nommer uc3 par exemple) et dans *courbes* afficher uc3 dans la fenêtre 4 .

Procéder à l'analyse spectrale de uc3 comme indiqué ci-dessus (fenêtre d'analyse 2) : on vérifiera que les harmoniques sont dans des rapports de fréquences 3 , 5 , ... (mesures à l'aide du réticule).

## **IV. Portrait de phase.**

On désire visualis er le régime transitoire et le régime permanent dans l'espace de phase ( $u<sub>C</sub>$ ,  $\dot{u}<sub>C</sub>$ ).

On réalise pour cela le montage dérivateur suivant avec R<sub>1</sub> = 10 kΩ et C<sub>1</sub> = 100 nF (valeurs normalisées) (pour le choix des paramètres se reporter au TP 15 : Montages intégrateur et dérivateur).

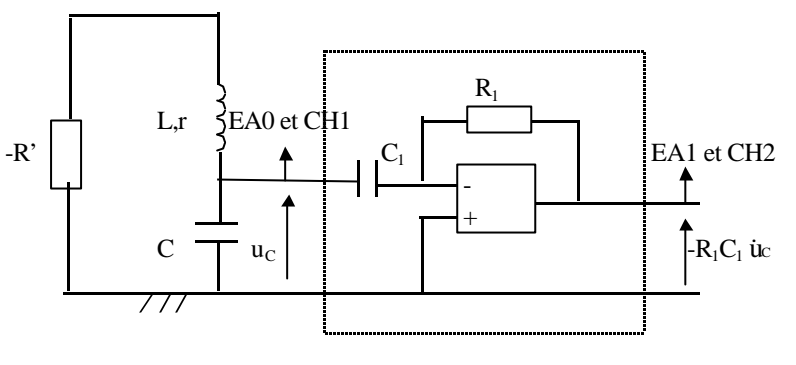

montage dérivateur

Pour visualiser le phénomène à l'oscilloscope, passer en mode XY après avoir réduit la luminosité du spot au minimum de visibilité (en l'absence d'oscillations on a un point sur l'écran) : à partir de R' = 0 augmenter progressivement la valeur de R' et observer l'évolution du portrait de phase.

Procéder ensuite comme au II. 4 (visualisation de la naissance des oscillations).

```
On désire acquérir - R_1C_1 i c en fonction de u<sub>c</sub>:
```

```
• sous-menu acquisition : fixer à nouveau :
- durée
        échantillon : 25 µs
    • sous-menu entrées A/D :
- entrée EA0 :
        nom : uc
        unité : V
        fenêtre aucune
        mode automatique
        calibre : -10/+10
- entrée EA1 :
        nom : duc
        unité : V
        fenêtre 1
        mode automatique
        calibre : -10/+10
    • dans le sous-menu fenêtres :
sélectionner la fenêtre 1
choisir l'abscisse uc (l'échelle en X basée sur uc s'affiche automatiquement)
choisir l'échelle en Y basée sur duc
valider par OK
```
Acquérir (touche F10) tout en passant simultanément de  $R' < R'_{min}$  à  $R' > R'_{min}$  comme au II.4 (toujours aussi délicat).

Observer le portrait de phase et conclure (irréversibilité du régime transitoire, caractéristiques de l'attracteur confirmant le caractère quasi-sinusoïdal des oscillations...).

Choisir une mosaïque, imprimer les quatre fenêtres et les deux fenêtres d'analyse.